## **Funcionalidade: Assinatura com Token**

**Localização da Funcionalidade**: Caixa de Análise e Aguardando Assinatura

**Descrição da Funcionalidade**: Ação que permite ao usuário assinar documentos com a utilização de **token (certificado digital) do tipo A3**. A Assinatura Digital com o token é realizada em operação semelhante ao modelo do fluxo da assinatura do tipo *gov.br,* se diferenciando apenas pela etapa final, que é a confirmação da assinatura por token por meio de senha exclusiva do usuário.

Para uma melhor compreensão da funcionalidade, dividimos esta Nota Explicativa em **Parte 1:**  Dos requisitos técnicos necessários para assinatura e **Parte 2:** Do fluxo de Assinatura com Token.

## **Parte 1: Dos requisitos técnicos necessários para assinatura**

A **parte 1** visa esclarecer os requisitos técnicos que precisam ser providenciados para que o usuário possa assinar os documentos com o token, são eles:

- 1. Instalar o **driver da certificadora** emissora do token (certificado digital)\*;
- 2. Instalar a extensão/programa **Web PKI**\*\* no computador.

\*Nota<sup>1</sup>: Toda certificadora possui um driver específico para o token fornecido, portanto, o usuário deve verificar junto à certificadora e realizar a sua instalação;

\*\*Nota²: A extensão/programa **Web PKI** permite a assinatura por token no PROADI e será padrão para todos os usuários. Na primeira assinatura com o token pelo Proadi, caso não tenha instalada a extensão **Web PKI** no computador, aparecerá a extensão/programa **Web PKI** para download de forma automática, devendo o usuário realizar sua instalação.

Observação: Em caso de dúvidas sobre o processo de instalação do **driver da certificadora** e da extensão **Web PKI**, você poderá solicitar ao setor de TIC da Prefeitura através do e-mail: chamado.atendimento@sobral.ce.gov.br com o assunto: Assinatura com Token - Proadi

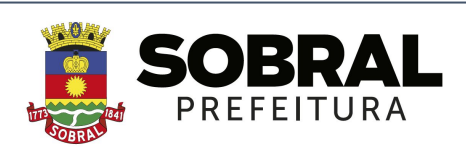

## **Funcionalidade: Assinatura com Token**

**Localização da Funcionalidade**: Caixa de Análise e Aguardando Assinatura

**Descrição da Funcionalidade**: Ação que permite ao usuário assinar documentos com a utilização de **token (certificado digital) do tipo A3**. A Assinatura Digital com o token é realizada em operação semelhante ao modelo do fluxo da assinatura do tipo *gov.br,* se diferenciando apenas pela etapa final, que é a confirmação da assinatura por token por meio de senha exclusiva do usuário.

Para uma melhor compreensão da funcionalidade, dividimos esta Nota Explicativa em **Parte 1:**  Dos requisitos técnicos necessários para assinatura e **Parte 2:** Do fluxo de Assinatura com Token.

## **Parte 2: Do fluxo de Assinatura com Token**

A **parte 2** visa apresentar o fluxo do processo de assinatura com token após realizada a **parte 1**.

- 1. Ao decidir assinar um documento, escolha a opção **token**;
- 2. O Proadi identifica o (s) **certificado (s) disponível (is)** para assinatura\*\*\*;
- 3. Selecione o **certificado** que deseja confirmar a assinatura;
- 4. Posicione a assinatura no documento e finalize a operação confirmando que deseja assinar o (s) documento (s);
- 5. Informe a senha do **token** para concluir a operação.

\*Nota³: Serão identificados todos os certificados, caso haja mais de disponível no computador, dessa forma, basta selecionar o certificado que deseja confirmar assinatura, conforme descrito no **item 3**.

Para uma melhor compreensão do fluxo de **Assinatura com Token**, assista ao vídeo que simula a operação:

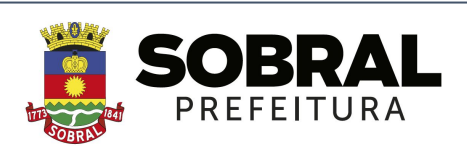